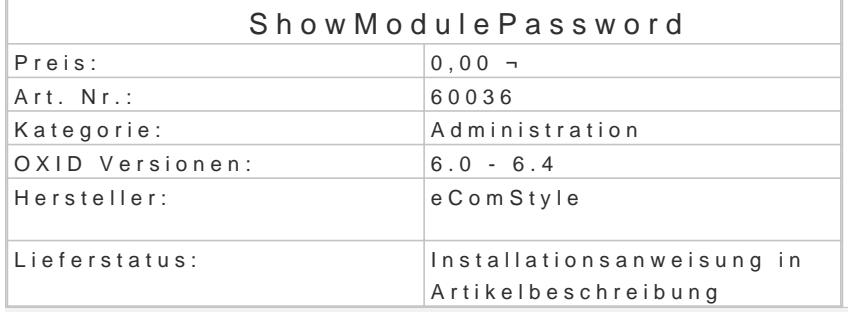

In der Modulverwaltung werden Passwortfelder im Standard doppelt angezeigt und der Inhalt mit St Sollten Sie das als lästig empfinden, können Sie mit diesem Modul einfach aus den neumodischen F normale Textfelder machen, so wie es früher einmal war.

Installation

- Erstellen Sie via SSH-Client eine Verbindung mit dem Server, auf dem Ihr OXID eShop I
- Wechseln Sie in Ihr OXID-Projektverzeichnis, in dem sich die Datei composer.json sowie Ordner befinden.
- Führen Sie dort folgenden Boenposter requise ecs/showmodulepasswort
- Loggen Sie sich in Ihren Shop-Admin ein und aktivieren das neue Modul unter Erweiteru